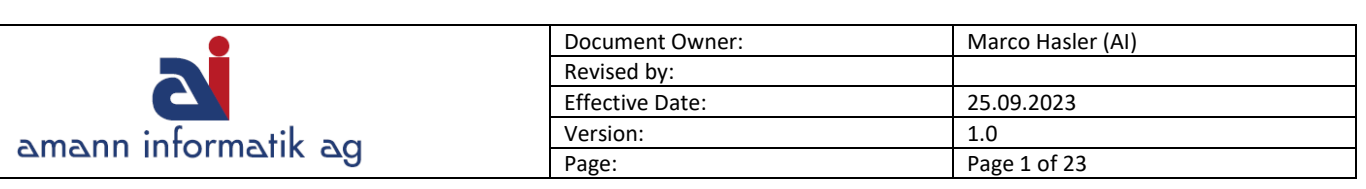

Jahresabschluss Microsoft Business Central

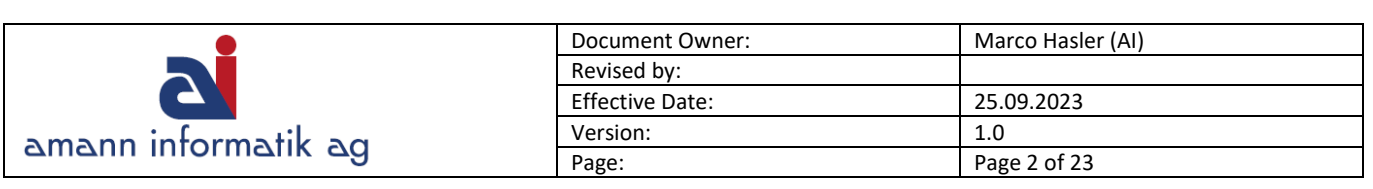

# **Inhalt**

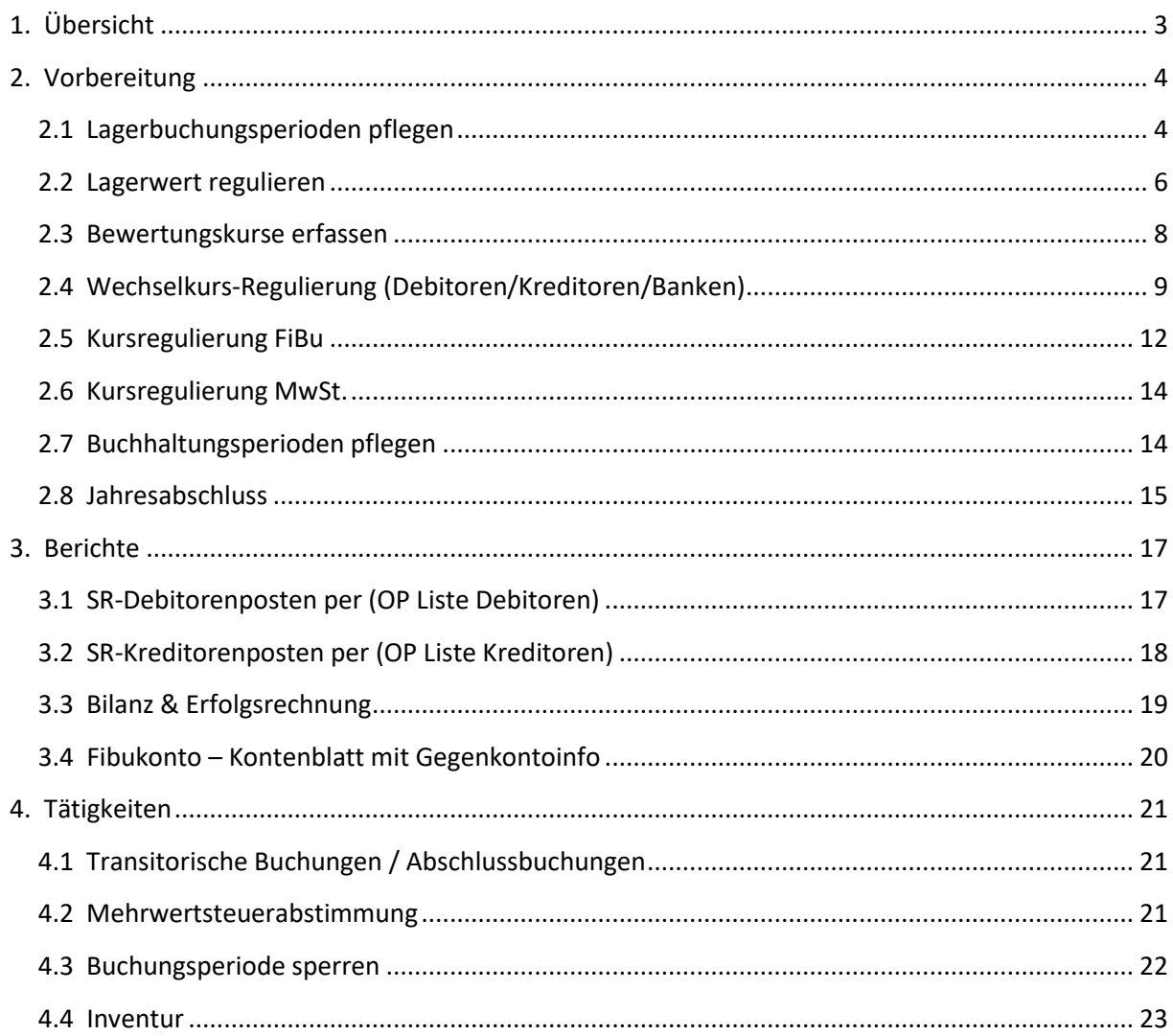

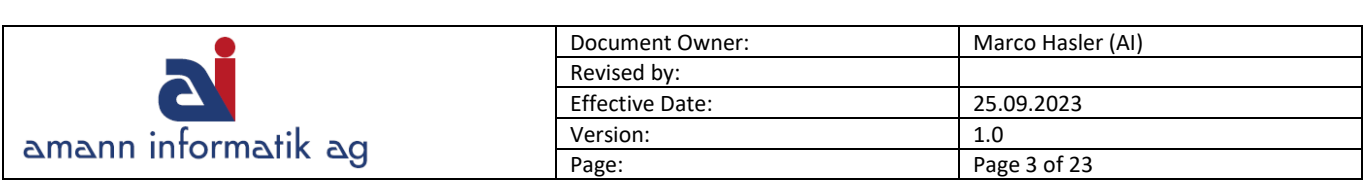

# <span id="page-2-0"></span>**1. Übersicht**

Die folgende Beschreibung erklärt die Tätigkeiten, welche für den Jahresabschluss relevant sein können. Dabei handelt es sich bei dieser Beschreibung um einen Vorschlag, welcher beliebig für Ihre Unternehmung angepasst werden kann. Falls Sie spezielle Instruktionen von Amann Informatik AG erhalten haben, dann müssen diese zusätzlich berücksichtigt werden

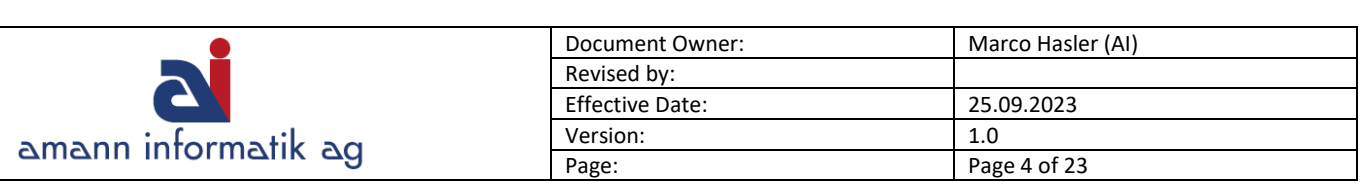

# <span id="page-3-0"></span>**2. Vorbereitung**

Neben den normalen Abschlussbuchungen sind in der Regel auch die in den nachfolgenden Kapiteln aufgeführten Verarbeitungen für den Jahresabschluss relevant.

## <span id="page-3-1"></span>**2.1 Lagerbuchungsperioden pflegen**

Falls mit Lagerbuchungsperioden gearbeitet wird, müssen diese gepflegt und geschlossen werden. (Die Tätigkeit kann monatlich, quartalsweise oder jährlich durchgeführt werden)

Suchfenster > Lagerbuchungsperioden

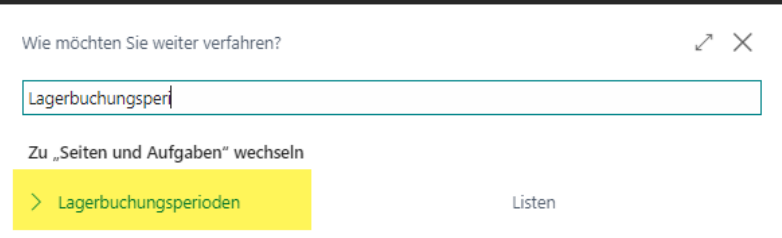

Pfad: Geschäftsfunktionen (weitere Rollen entdecken) > Finanzen > Lager > Lagerbuchungsperioden

Lagerbuchungsperioden wurden eingeführt, da die Regulierung von Lagerposten in den Vorperioden den Lagerwert aus vergangenen Perioden verändern kann.

Die Lagerbuchungsperioden können eröffnet, geschlossen oder wiedereröffnet werden. Mit dem Abschluss einer Lagerbuchungsperiode können keine Wertänderungen mehr in diese Periode gebucht werden.

*Nebst der Lagerbuchungsperiode, welche Lagerbuchungen einschränkt, gibt es auch noch die zugelassene Buchungsperiode, welche nochmals eine Einschränkung bewirkt. (siehe Kapitel 4.3 Buchungsperiode sperren).*

### **Bei jährlichem Abschluss:**

"Buchen zugelassen von/bis" (Finanzbuchhaltung Einrichtung) wurde so definiert, dass vom **Jan - Dez** gebucht werden darf. Die Lagerbuchungsperioden wurden per **Ende Mai** geschlossen. Lagerbuchungen können also nur mit Datum ab Juni gebucht werden. Finanzbuchungen sind jedoch für das ganze Jahr möglich.

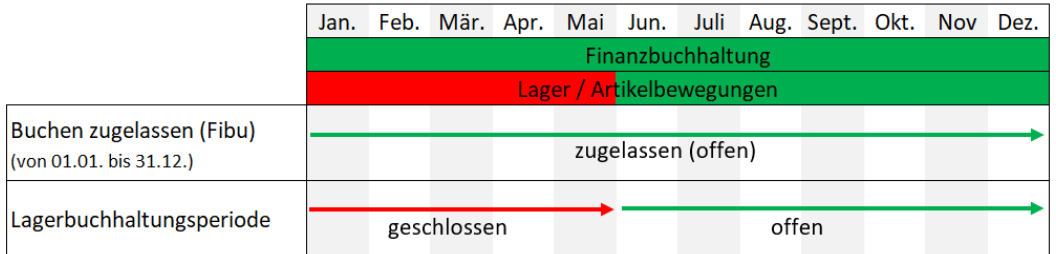

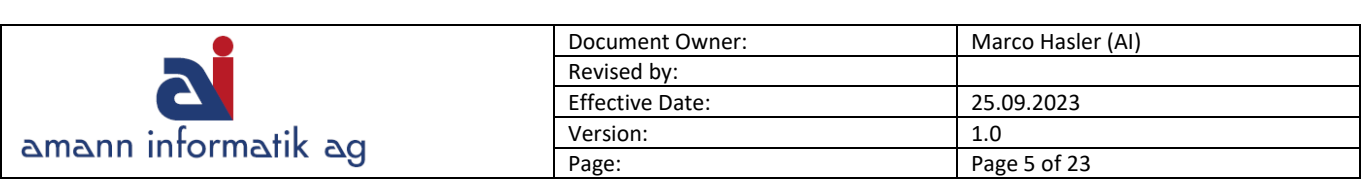

#### **Bei monatlichem Abschluss:**

"Buchen zugelassen von/bis" wurde definiert, dass nur von Mai - Juni gebucht werden darf. Die Lagerbuchungsperioden bis auf Juni wurden geschlossen. Nun können nachträgliche finanzbuchhalterische Buchungen im Mai gebucht werden, jedoch Artikelbewegungen nur noch im Juni. Dadurch werden Lagerbewertungen exakt geschehen, da die Regulierungsbuchungen (siehe Kapitel 2.2 "Lagerwert regulieren") nicht in den geschlossenen Perioden fliessen.

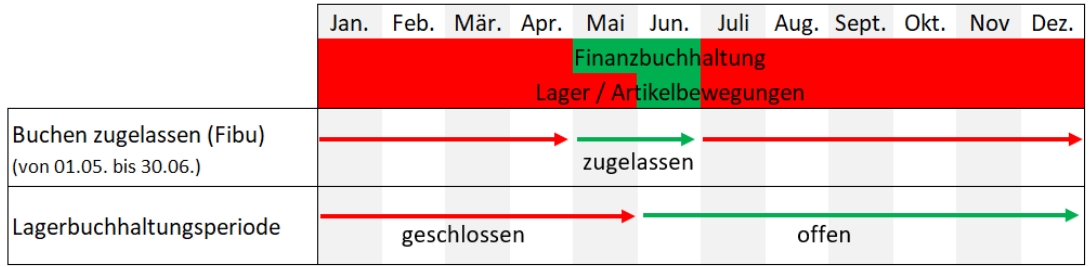

#### **Bei monatlichem Abschluss mit noch offener Lagerbuchungsperiode:**

Dieses Beispiel basiert auf der obigen Situation, wobei vergessen wurde, den Mai als geschlossene Lagerbuchungsperiode zu deklarieren. Wird nun eine Lagerregulierung getätigt (siehe Kapitel 2.2 "Lagerwert regulieren"), so werden die Regulierungsbuchungen ab Mai gebucht. Dies würde unter Umständen auch den Lagerwert per 31.5. beeinflussen.

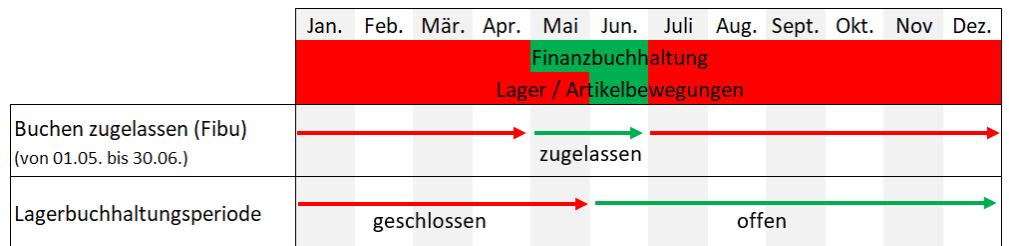

Um eine Lagerbuchungsperiode zu schliessen ist eine Lagerregulierung notwendig (siehe Kapitel 2.2 "Lagerwert regulieren").

Um eine Lagerbuchungsperiode abzuschliessen, markieren Sie die gewünschte Periode und klicken auf den "**Periode schliesse**n…"-Button.

Es ist stets möglich auch geschlossene Lagerbuchungsperioden wieder zu öffnen, um nachträgliche Buchungen zu erstellen. ("Periode erneut öffnen"-Button)

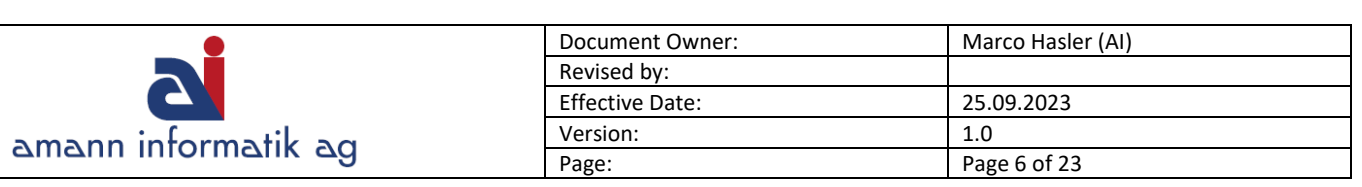

### <span id="page-5-0"></span>**2.2 Lagerwert regulieren**

Die Lagerregulierung dient Microsoft Business Central der Ermittlung des Lagerwertes. Die Regulierung wird je nach Lagerabgangsmethode (Artikelkarte) berechnet, wobei auch der Einstandspreis und/oder die Lagerhaltungskarte aktualisiert werden

Es fliessen auch nachträglich geänderte Einkaufspreise oder Einkäufe (nach bereits erfolgten Verkäufen) exakt in die Bewertung ein. Die Stapelverarbeitung verarbeitet nur diejenigen Wertposten, welche noch nicht reguliert wurden und die den angegebenen Filterkriterium entsprechen. Als Filterkriterium können Sie entweder Artikelnummern oder Artikelkategorien angeben. Die Verarbeitung verwendet im Regulierungsposten das Buchungsdatum des ursprünglichen Wertpostens, es sei denn, das Datum befindet sich in einer geschlossenen Lagerbuchungsperiode. Ist Letzteres der Fall, verwendet die Anwendung das Startdatum der nächsten offenen Lagerbuchungsperiode.

#### **INFO:**

Versichern Sie sich auch, dass zwischen der letzten geschlossenen Lagerbuchungsperioden und dem zugelassenen Buchungszeitraum keine Lücke entstanden ist, da sonst eine Buchung zur Lagerregulierung nicht getätigt werden kann.

Falls keine Artikel im System geführt werden, ist diese Verarbeitung nicht relevant.

### **Beispiel einer Lagerregulierung:**

Sie haben einen Einkaufspreis eines Artikels nachträglich geändert, wobei die ursprüngliche Buchung auf den 5. März datiert ist. Da die Lagerbuchungsperiode bis Ende April geschlossen ist, wird die Lagerregulierung versuchen, eine Regulierungsbuchung per 1. Mai zu erstellen. Falls **Buchungen zugel. ab/bis** für diese Periode geschlossen ist, wird eine Fehlermeldung ausgegeben und die Regulierung wird abgebrochen (was hier geschehen sollte, denn Buchungen sind nur im Juni zugelassen).

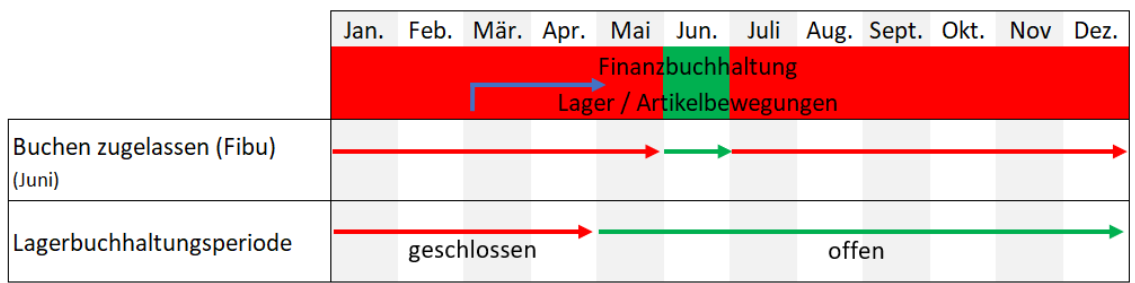

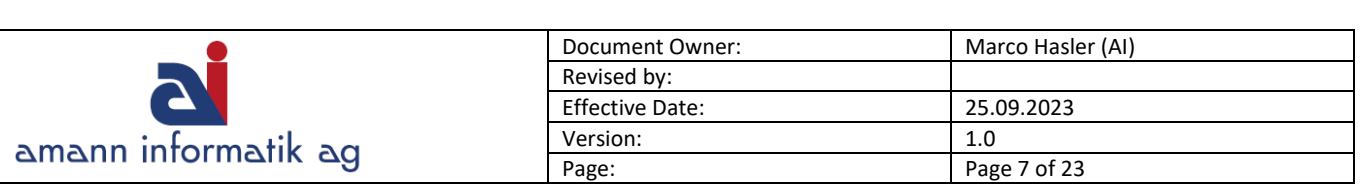

Sollten Sie **monatliche Abschlüsse** tätigen, so ist das Schliessen von Lagerbuchungs- Perioden **wichtig**, um Buchungen in der falschen Periode zu vermeiden. Lesen Sie hierzu bitte das Kapitel 2.1 "Lagerbuchungsperioden pflegen".

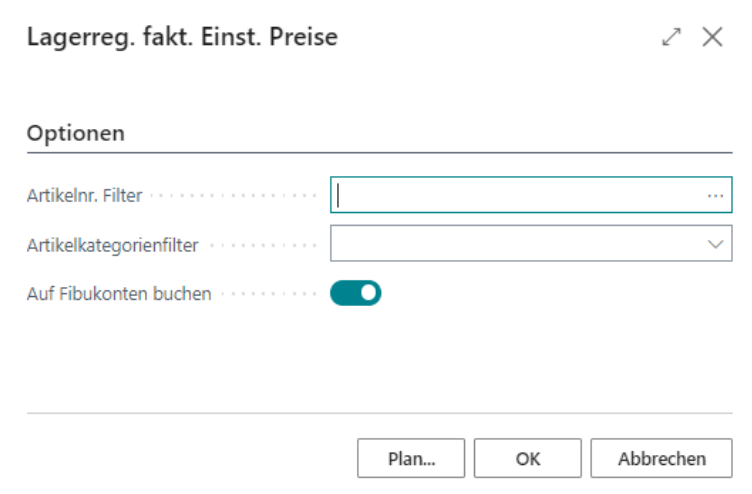

Diese Verarbeitung aktualisiert den Wert in der FiBu nicht. Dazu ist eine weitere Verarbeitung notwendig. Der Bericht "Lagerregulierung buchen" wird jedoch selten verwendet und hier darum auch nicht beschrieben. In der Regel ziehen es die Unternehmen vor, den Lagerwert in der Bilanz mit manuellen Buchungen zu bereinigen

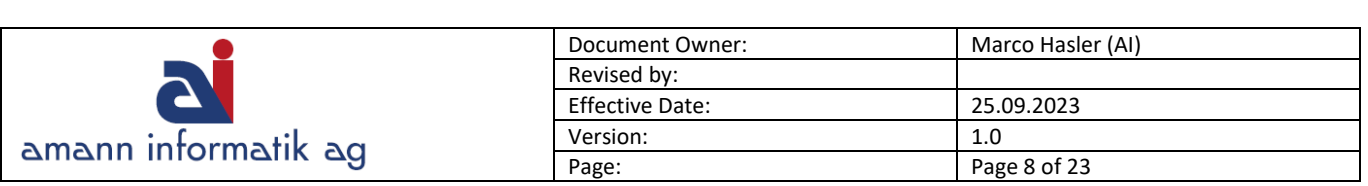

# <span id="page-7-0"></span>**2.3 Bewertungskurse erfassen**

**COL** 

Die Kurse für Bewertung, Wechselkurs etc. müssen in den entsprechenden Währungen hinterlegt werden. Suchfenster > Währung

Die gewünschte Währung anwählen und Button **Wechselkurs** wählen.

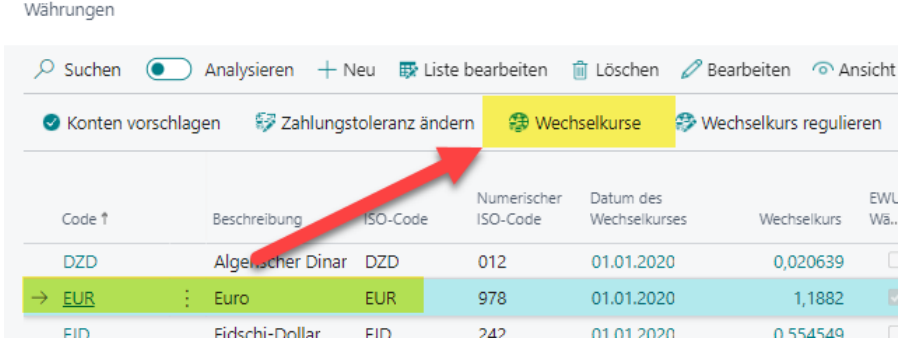

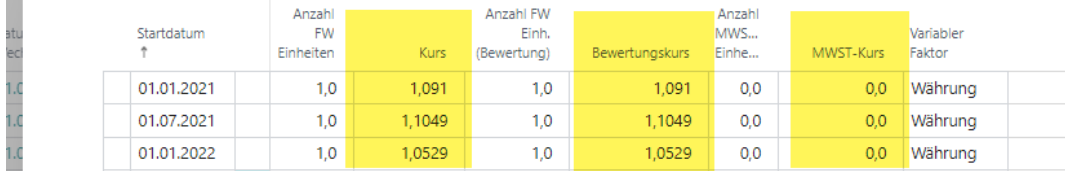

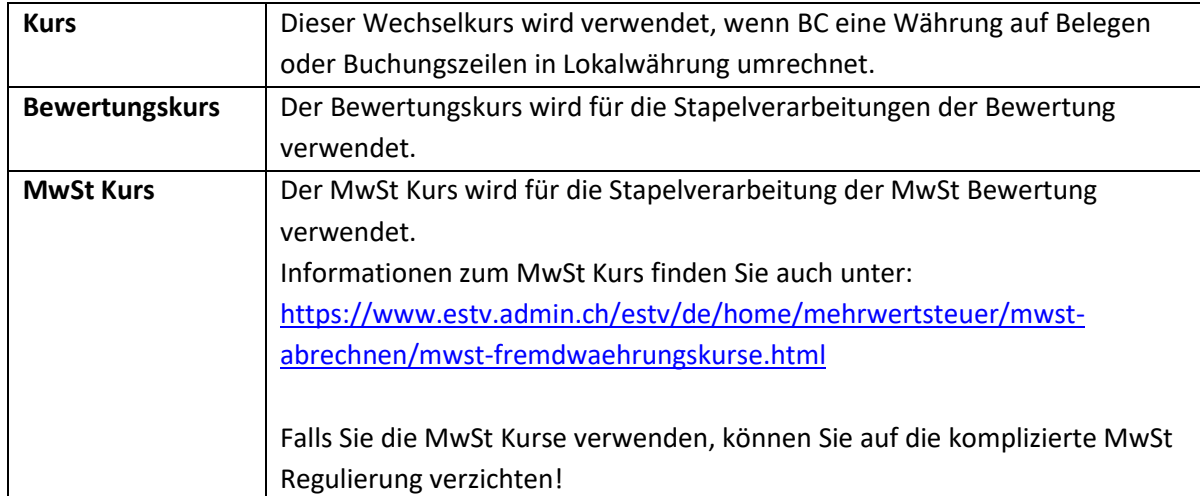

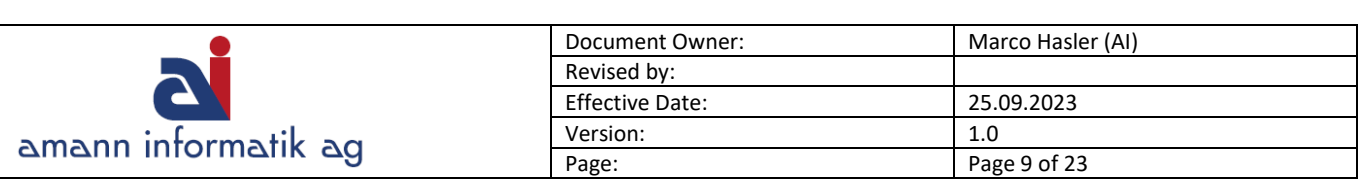

Es gilt zu beachten, dass der Wechselkurs für die Bewertungen immer auf für die Periode gültigen Zeile berücksichtigt wird. In diesem Beispiel wird der Bewertungskurs für eine **Bewertung per 01.06.** von der Zeile vom 01.01. (0.9662) genommen. Der der aktuelle Kurs hat erst **ab** 01.07. Gültigkeit.

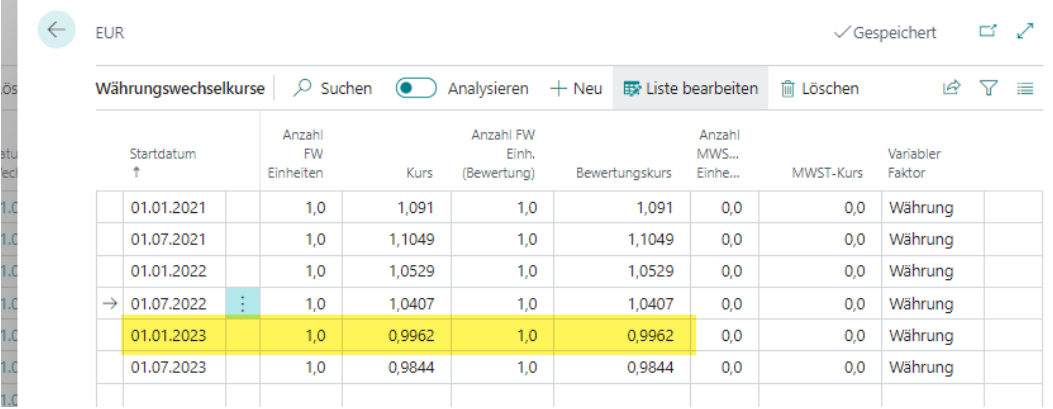

### <span id="page-8-0"></span>**2.4 Wechselkurs-Regulierung (Debitoren/Kreditoren/Banken)**

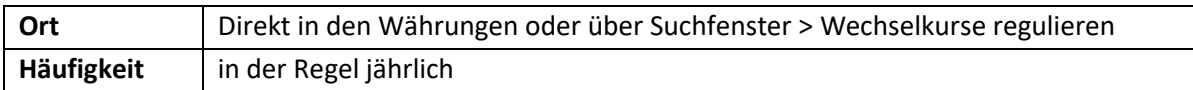

Diese Stapelverarbeitung kann verwendet werden, wenn Sie Debitoren- und/oder Kreditorenrechnungen in Fremdwährungen haben und sich der Wechselkurs seit dem Buchen dieser Posten geändert hat. Die Regulierung für Banken bezieht sich auf das Bankmodul im BC – falls dieses nicht verwendet wird, kann der Punkt für die Bank ignoriert werden.

Wenn Sie steuerpflichtige Umsätze in Fremdwährung abrechnen, müssen seit dem 1. Januar 2001 die offiziellen Kurse der Eidg. MwSt-Verwaltung zur MwSt-Kursumrechnung verwendet werden

Die Stapelverarbeitung reguliert die Währung der **Debitoren/Kreditorenposten** aufgrund des aktuellen Kurses aus den Währungen. Die Differenzen für die einzelnen Fremdwährungssaldi wird berechnet und auf die entsprechenden Fibukonten gebucht.

Die Fibukonten für die Differenzbuchung sind **Kursgewinn unrealisiert Kto.** und **Kurverlust unrealisiert Kto.** aus der Tabelle Währungen.

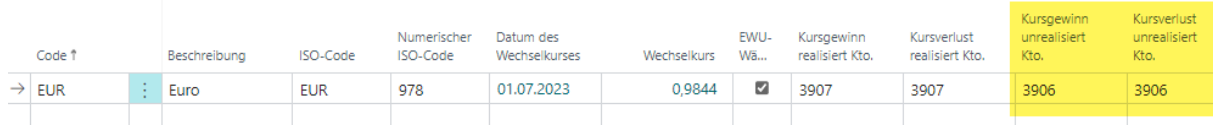

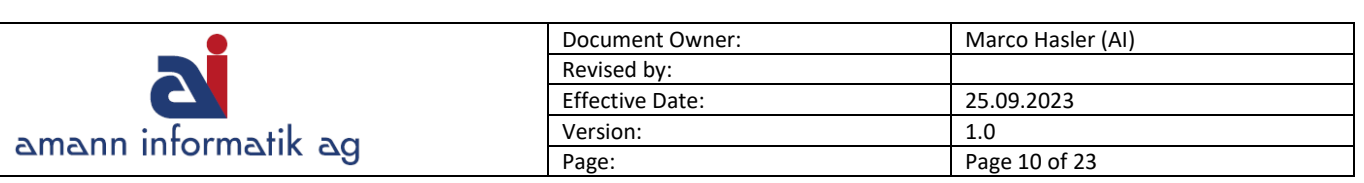

Entsprechende Ausgleichsbuchungen erfolgen automatisch auf das betroffene Debitoren- /Kreditorenkonto. Fibukonten sollten immer in Mandantenwährung (CHF) gebucht wird (Ausnahme: Bankkonten in der Fibu).

Die Stapelverarbeitung bearbeitet alle **offenen** Debitoren- und/oder Kreditorenposten bis zum gesetzten Enddatum. Falls für einen Posten eine Kursdifferenz besteht, reguliert die Stapelverarbeitung die Werte in den Feldern: Betrag (CHF) und Restbetrag (CHF).

Für jede Buchungsgruppe innerhalb jeder Währung wird ein Nettobetrag, der sich aus den Kursgewinnen und Kursverlusten ergibt, berechnet. Falls sich ein Nettogewinn ergibt, wird der Betrag ins Haben der Konten für berechnete Kursgewinne und -verluste und ins Soll des Debitoren- bzw. Kreditorenkontos gebucht. Resultiert ein Nettoverlust, geschieht das Umgekehrte.

#### **Wichtig:**

Bevor diese Stapelverarbeitung verwenden wird, müssen die aktuellen Wechselkurse für die hinterlegt werden (siehe 2.3 Bewertungskurse erfassen).

Kursregulierungen können mehrere Male durchgeführt werden und die Wechselkurse werden immer im Verhältnis zur letzten Kursregulierung reguliert.

Mittels Filter lässt sich definieren welche Daten in der Stapelverarbeitung berücksichtigt werden sollen. Füllen Sie die Felder wie folgt aus:

#### **Register Optionen**

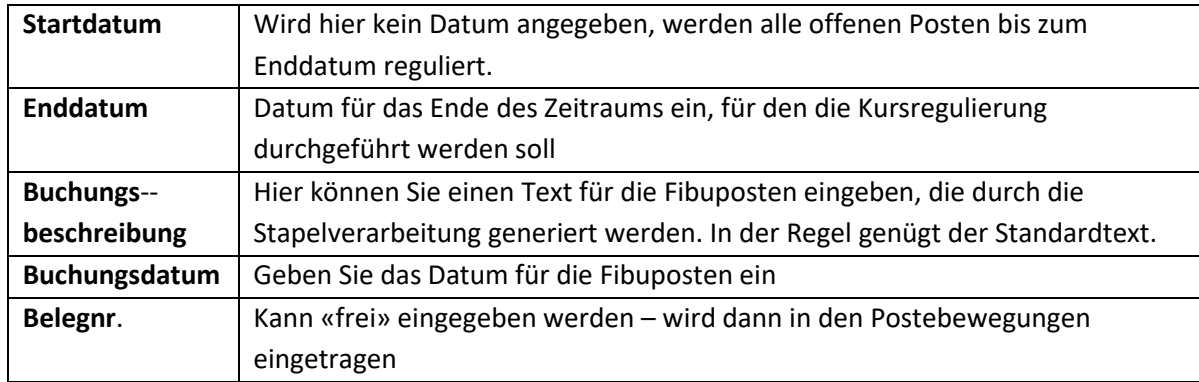

#### **Register Währung**

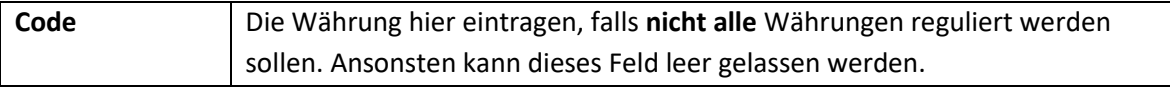

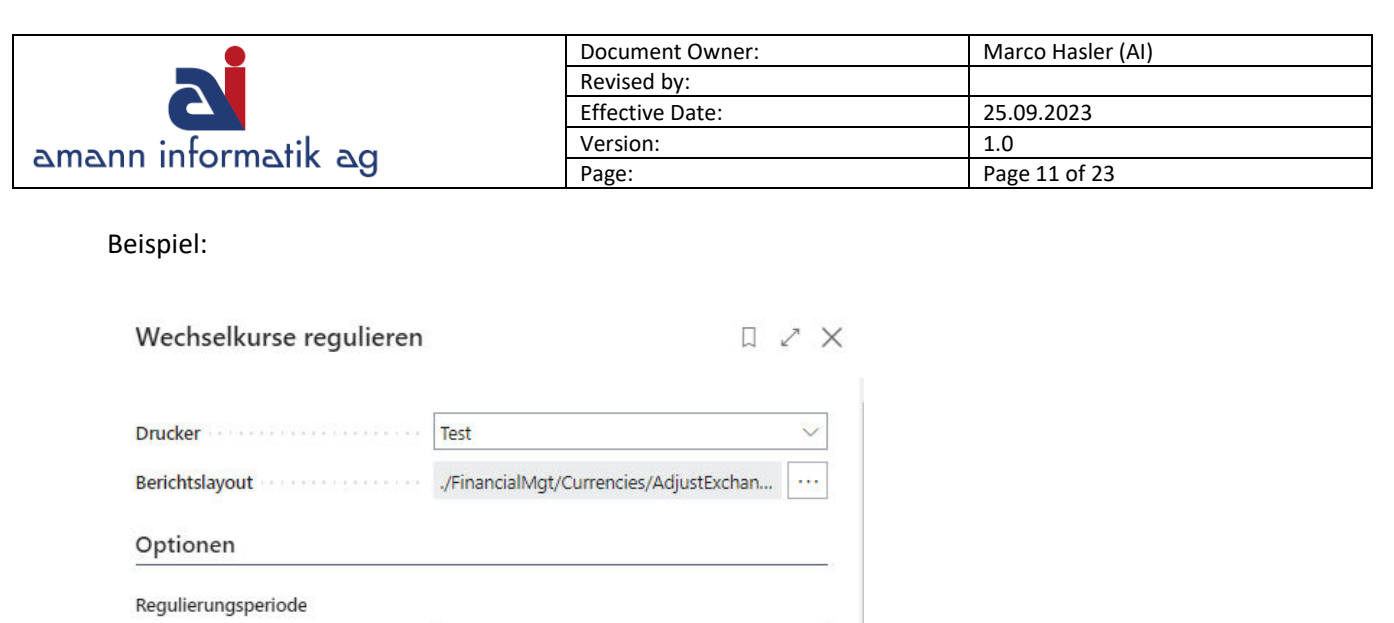

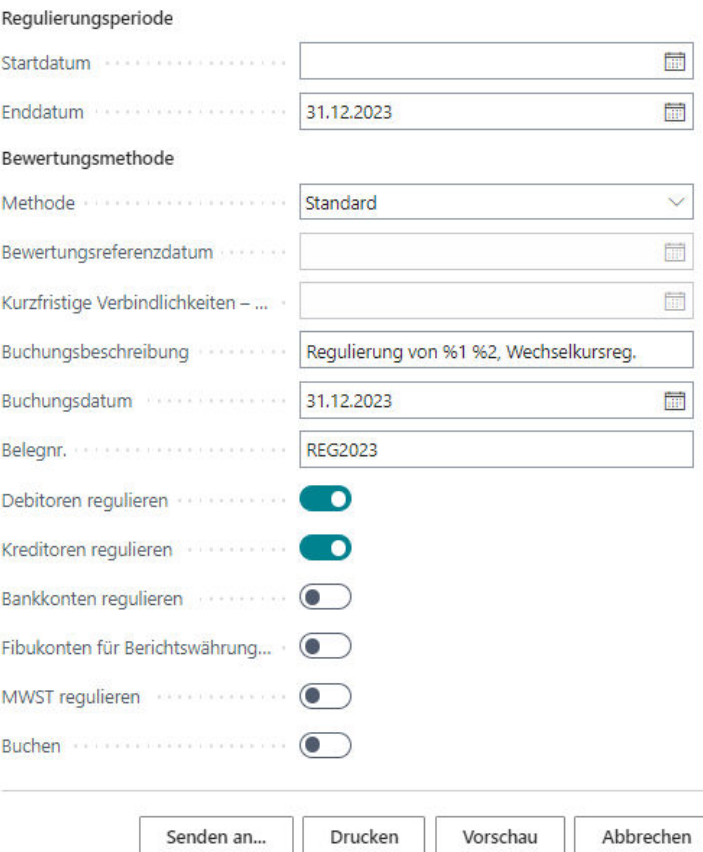

### INFO:

Wenn **Buchen** nicht aktiviert ist, wird auch keine Buchung ausgeführt.

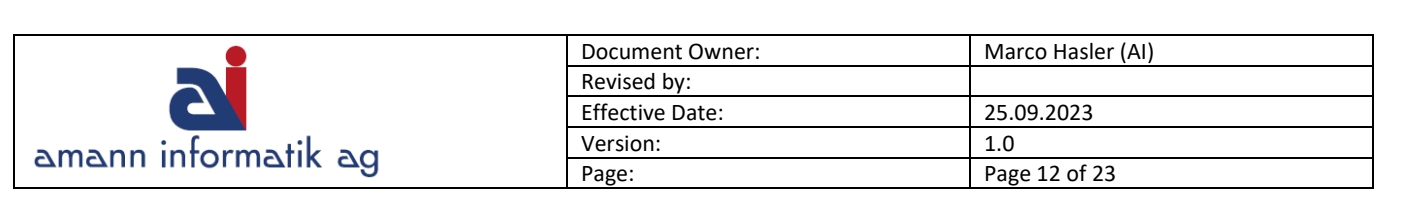

### <span id="page-11-0"></span>**2.5 Kursregulierung FiBu**

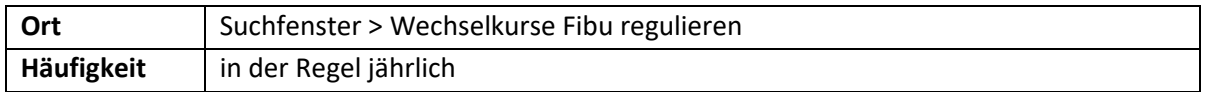

Bedingt durch Wechselkursschwankungen müssen die **Fremdwährungskonten spätestens** beim Jahresabschluss neu bewertet werden. Es wird berechnet, wieviel der Fremdwährungssaldo zum Bewertungskurs in Landeswährung wert ist. Die Differenz zwischen dem gebuchten und berechneten Saldo in Mandantenwährung wird mit einer Korrekturbuchung ausgeglichen.

Die notwendigen Korrekturen können mit diesem Bericht berechnet und bei Bedarf in ein Fibujournal platziert werden. Das Gegenkonto wird pro Währung von der Währungstabelle aus dem Feld **Kursgewinn realisiert Kto**. oder **Kursverlust realisiert Kto.** vorgeschlagen.

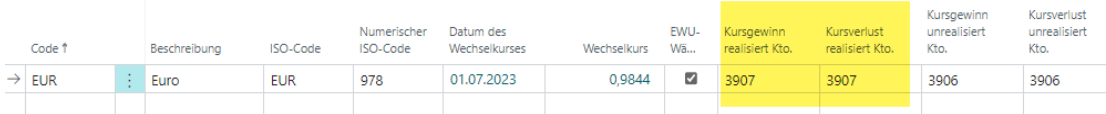

Aktivieren Sie die Option **Korrekturbuchungen in Journal vorbereiten** und definieren Sie Fibujournal Name und Buchungsdatum, wenn Sie die berechneten Korrekturbuchungen als Vorschlag in ein Fibujournal übertragen wollen. Sie können die Korrekturbuchungen im entsprechenden Journal noch prüfen oder anpassen, bevor Sie diese definitiv buchen.

Starten Sie die Verarbeitung mit Drucken oder Vorschau & Schliessen.

In den folgenden Abschnitten sind all jene Felder in der Berichtsanforderung beschrieben, für die eine ausführliche Beschreibung interessant sein könnte.

#### **Register Fibukonto:**

Indem Sie auf diesem Register Filter setzen, wählen Sie aus, welche Konten berücksichtigt werden sollen. Wird nichts eingetragen, werden alle Konten welche eine Fremdwährung aufweisen berücksichtigt.

#### **Register Optionen:**

Auf dem Register Optionen gibt es die folgenden Felder:

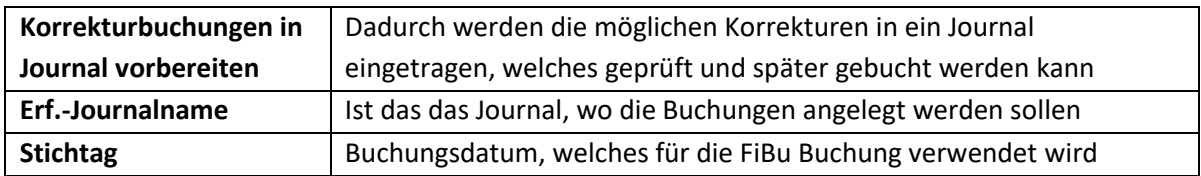

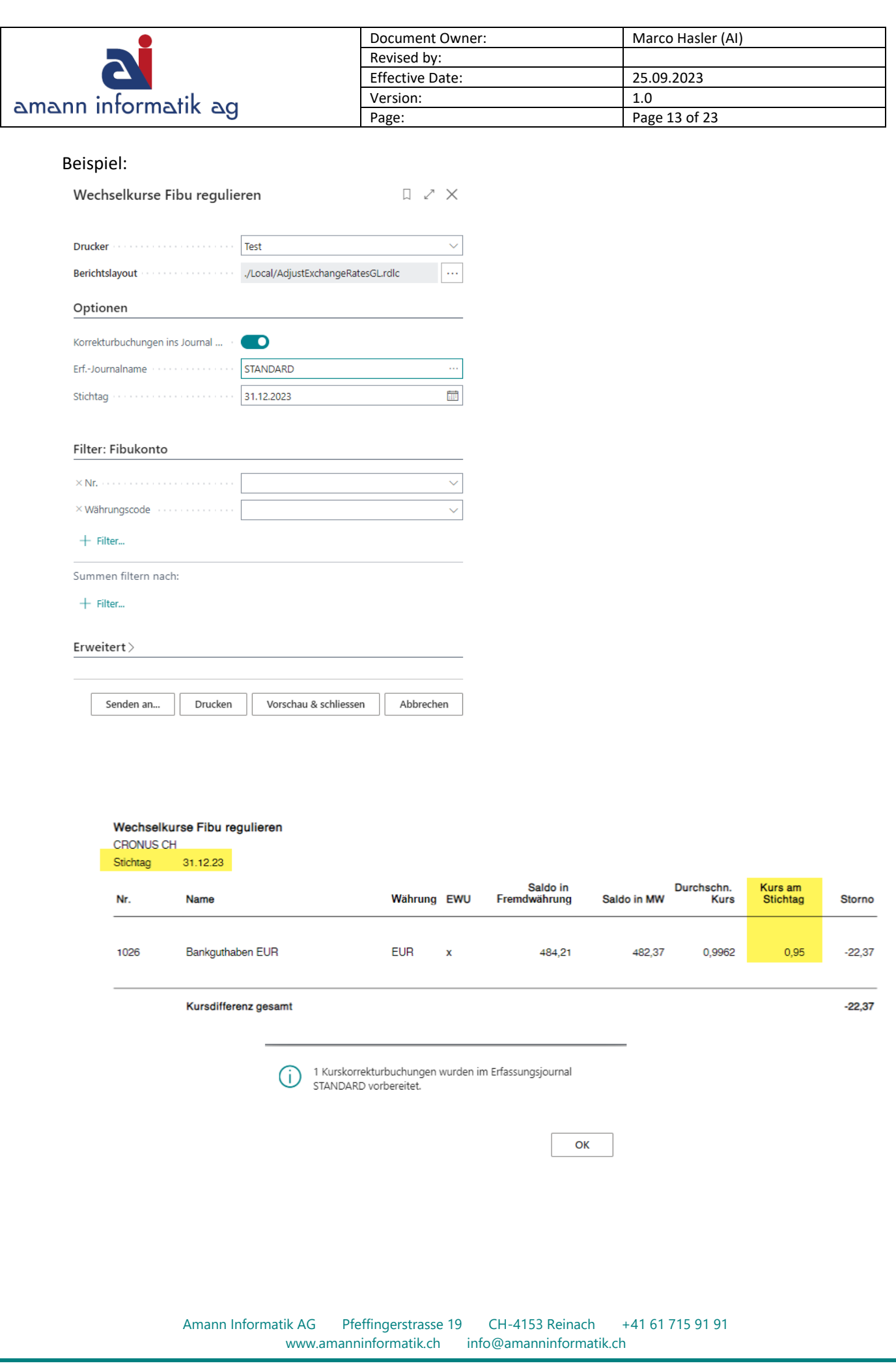

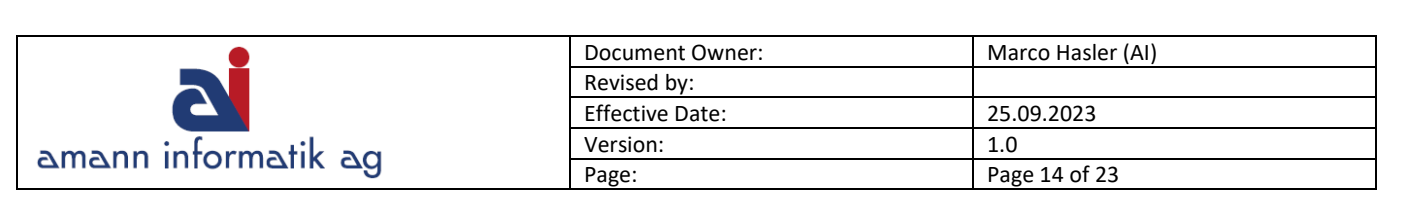

### <span id="page-13-0"></span>**2.6 Kursregulierung MwSt.**

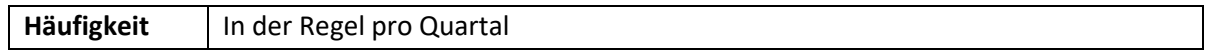

Die Kursregulierung MwSt ist nur für Kunden relevant, welche Schweizer MwSt in Fremdwährungen führen. Diese Kursregulierung hat in der Vergangenheit oft zu Problemen geführt. Falls Sie MwSt in Fremdwährung führen und nicht mit den veröffentlichten Kursen buchen, fragen Sie uns nach dem Vorgehen.

### <span id="page-13-1"></span>**2.7 Buchhaltungsperioden pflegen**

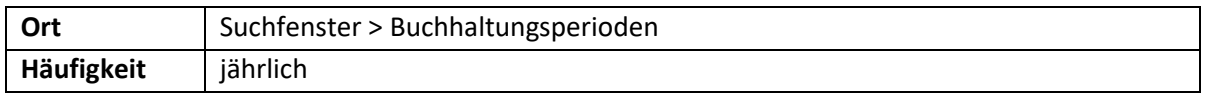

Sie verwenden das Fenster **Buchhaltungsperioden**, um neue Geschäftsjahre zu eröffnen, Buchhaltungsperioden zu definieren und Geschäftsjahre zu schliessen.

Am Jahresanfang können Sie prüfen, ob das neue Jahr in Business Central bereits eröffnet ist. Nachdem alle Buchungen im alten Geschäftsjahr erfolgt sind, können Sie hier das Geschäftsjahr abschliessen, bevor Sie die **Erfolgsrechnung auf 0 stellen**.

#### **INFO:**

Auch nachdem ein Jahr abgeschlossen ist, kann in diese Periode gebucht werden. Diese Buchungen werden jedoch beim Verbuchen als Nachtragsbuchungen markiert

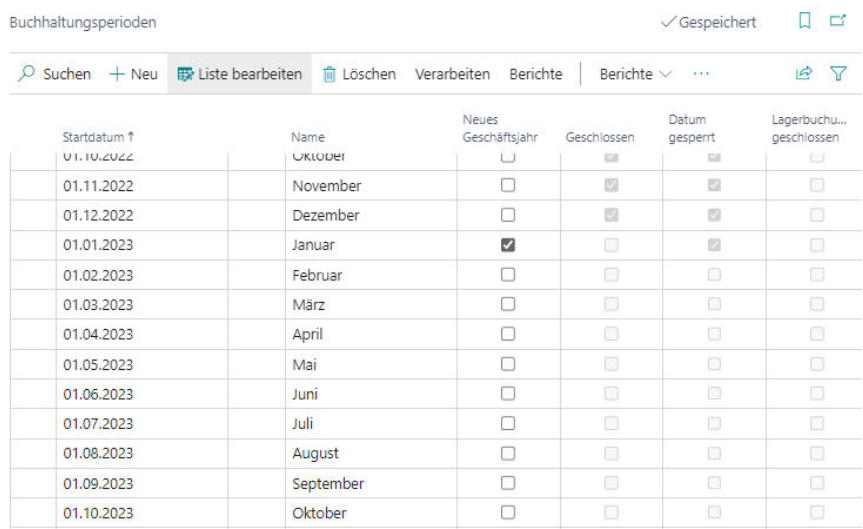

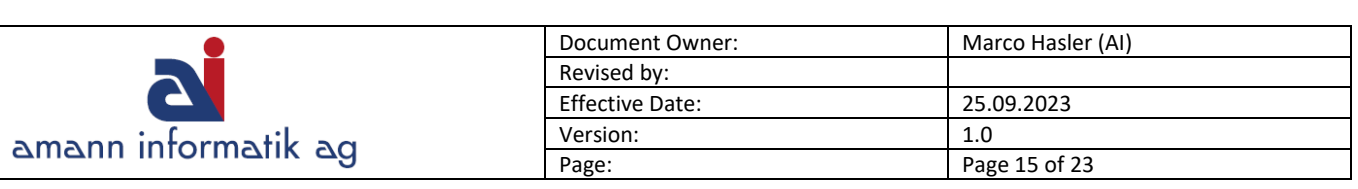

## <span id="page-14-0"></span>**2.8 Jahresabschluss**

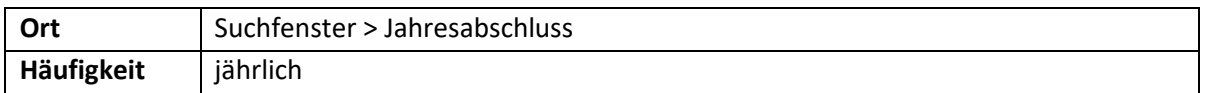

Verwenden Sie diese Stapelverarbeitung, um das Jahresergebnis an ein Konto der Bilanz zu übergeben (**=Nullstellung der Erfolgsrechnung**) und einen **Jahresabschluss** vorzunehmen. Dies geschieht indem Zeilen in einem Erf. -Journal erzeugt werden, welche dann gebucht werden können.

➢ das Erf. -Journal **muss manuell gebucht** werden, da die Posten nicht automatisch von der Stapelverarbeitung gebucht werden

Das Datum, das von der Stapelverarbeitung in den Zeilen eingefügt wird ist stets das **Ultimodatum** des Geschäftsjahres (z.B. U311223). Das Ultimodatum ist ein fiktives Datum zwischen dem **letzten Tag des alten und dem ersten Tag des neuen** Geschäftsjahres. Der Vorteil des Buchens zu einem Ultimodatum liegt darin, dass die Salden des Geschäftsjahres mit normalen Datumsangaben erhalten bleiben.

- ➢ Die Stapelverarbeitung Jahresabschluss kann mehrmals aufgerufen werden. Sie können im vorherigen Geschäftsjahr buchen, selbst wenn der Jahresabschluss bereits vorgenommen wurde, soweit Sie die Stapelverarbeitung danach erneut ausführen.
- ➢ Das Geschäftsjahr muss geschlossen werden, bevor die Stapelverarbeitung aufgerufen werden kann.

Sie können mit den nachstehend beschriebenen Feldern bestimmen, wie die Stapelverarbeitung ausgeführt werden soll. Füllen Sie dazu die Felder wie folgt aus:

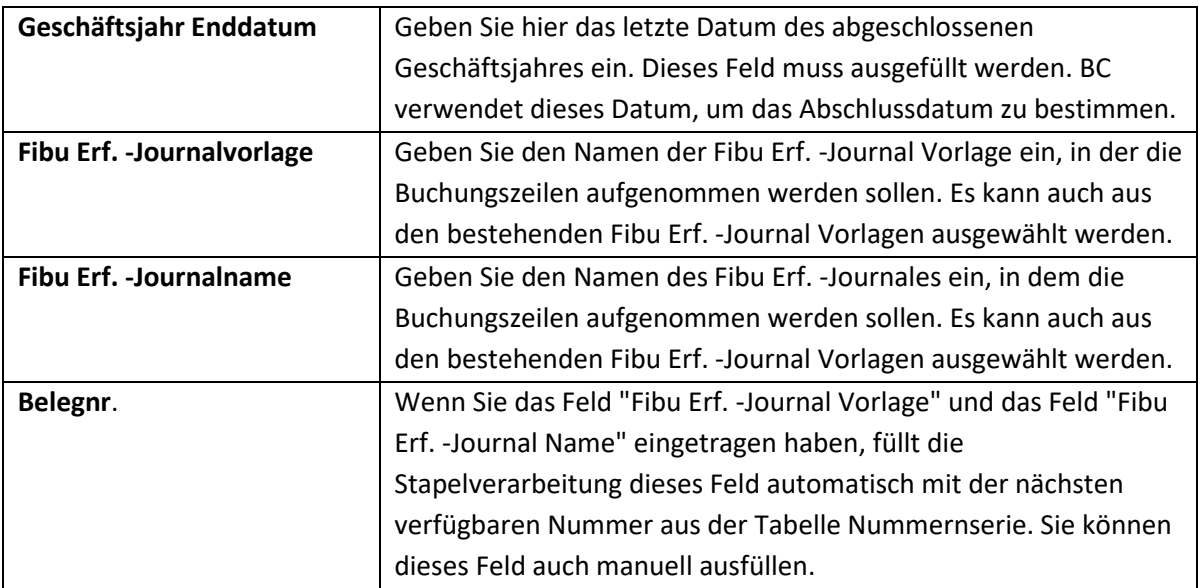

### **Optionen**:

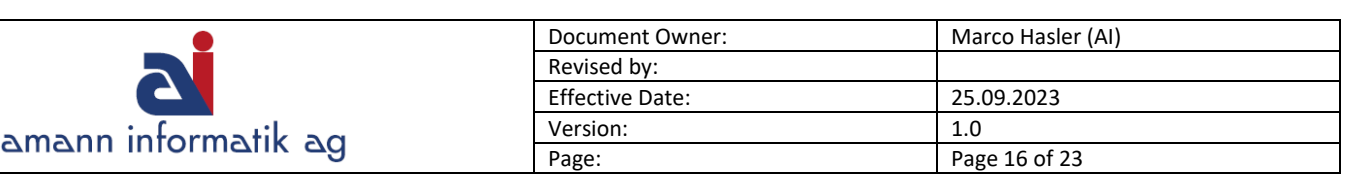

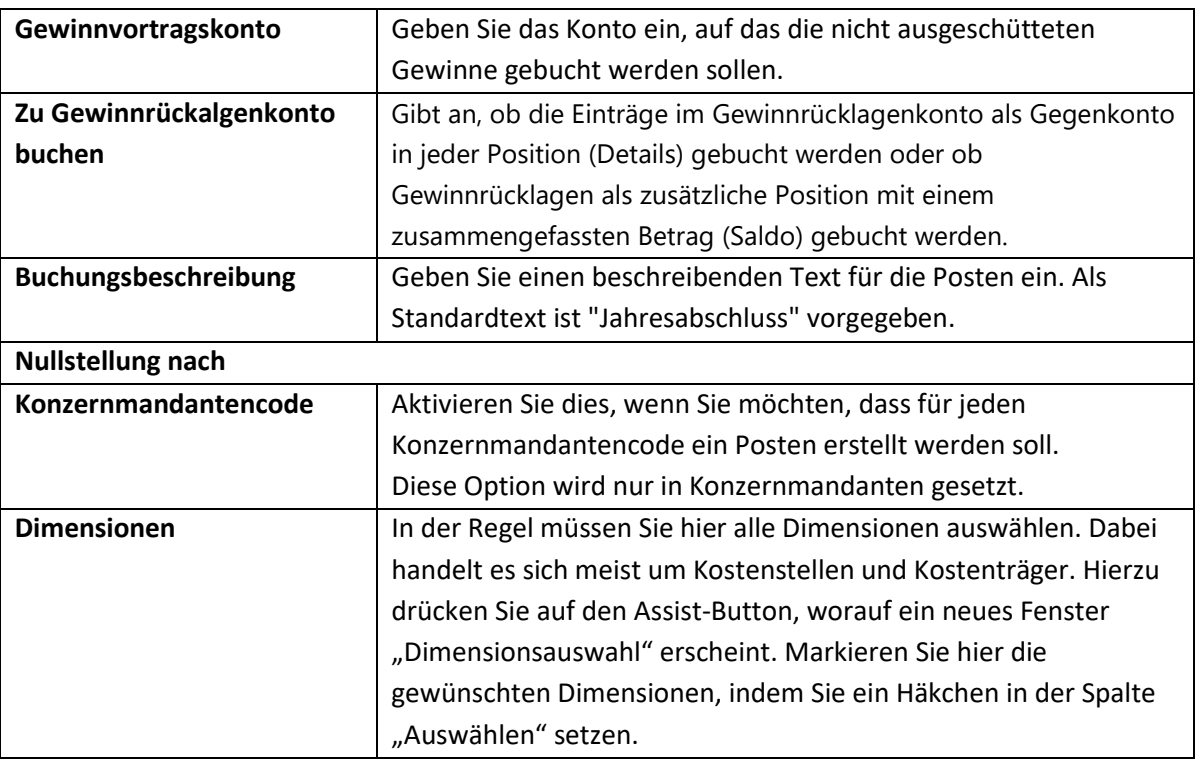

Das Feld *Lagerbuchungsperiode geschlossen* gibt an, dass die Lagerbuchungsperiode(n), deren Enddatum nach dem letzten Datum der Buchungsperiode liegt oder mit diesem Datum identisch ist, geschlossen ist/sind. Informationen zu den Lagerbuchungsperioden finden Sie im Kapitel 2.1 **Lagerbuchungsperioden pflegen**.

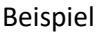

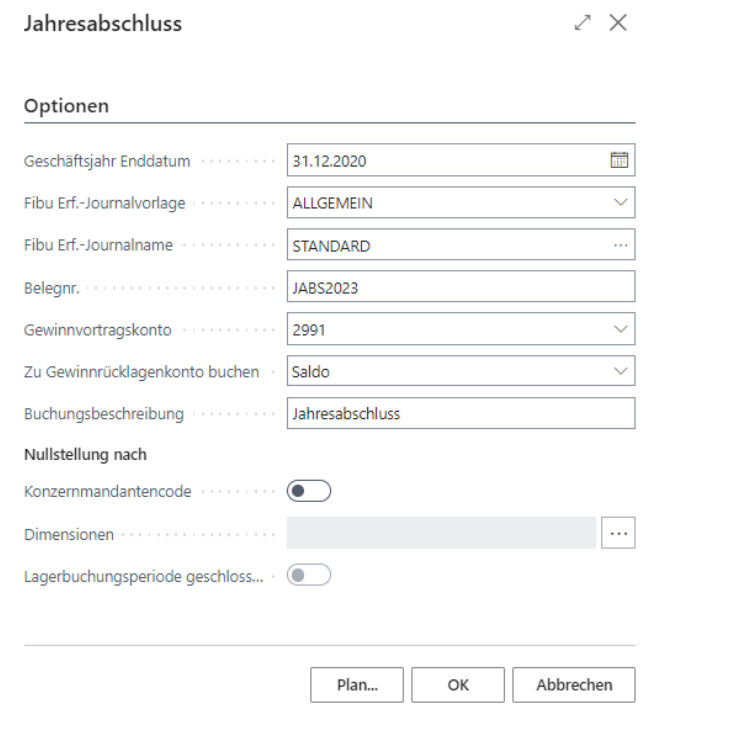

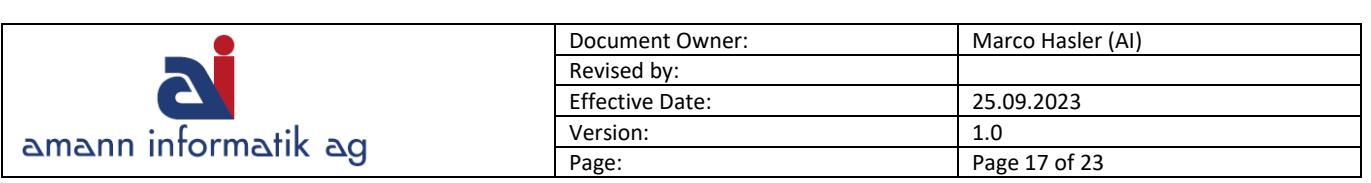

# <span id="page-16-0"></span>**3. Berichte**

Am Jahresende werden verschiedene Berichte zur Dokumentation des Jahresabschlusses ausgedruckt. Die wichtigsten Berichte werden wir in diesem Kapitel etwas näher anschauen.

# <span id="page-16-1"></span>**3.1 SR-Debitorenposten per (OP Liste Debitoren)**

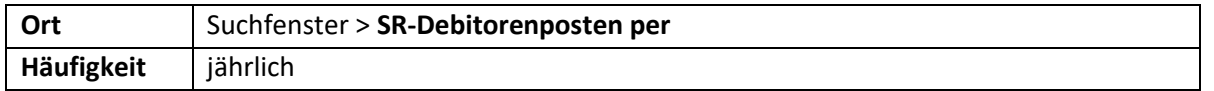

Mit dieser Liste werden alle am Stichtag offenen Posten pro Debitor gruppiert ausgegeben.

**Optionen**:

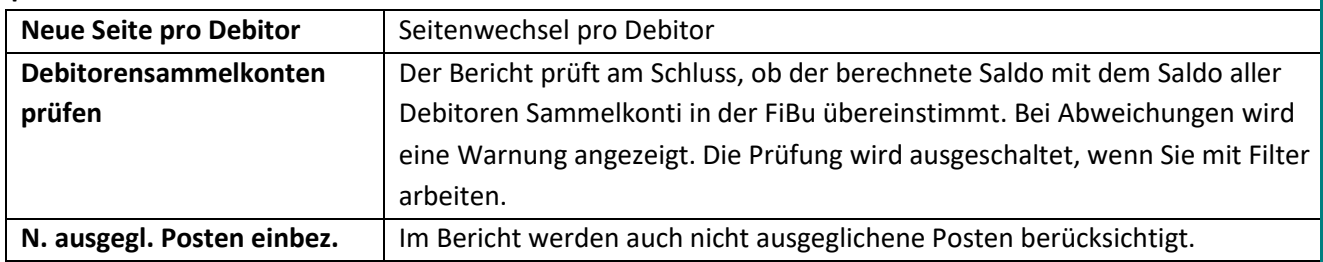

#### Beispiel

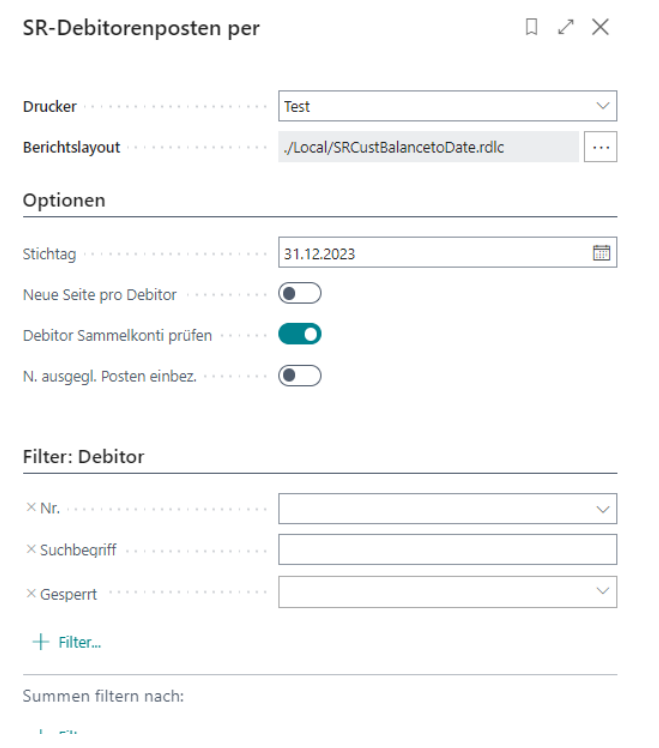

➢ Starten Sie den Bericht **erst, nachdem Sie die Fremdwährungskurse** reguliert haben.

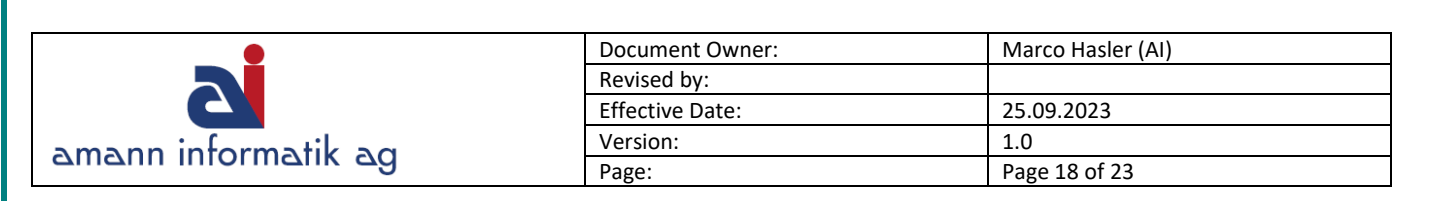

# <span id="page-17-0"></span>**3.2 SR-Kreditorenposten per (OP Liste Kreditoren)**

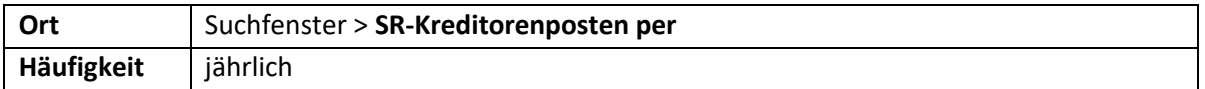

Mit dieser Liste werden alle am Stichtag offenen Posten pro Kreditor gruppiert ausgegeben.

#### **Optionen**:

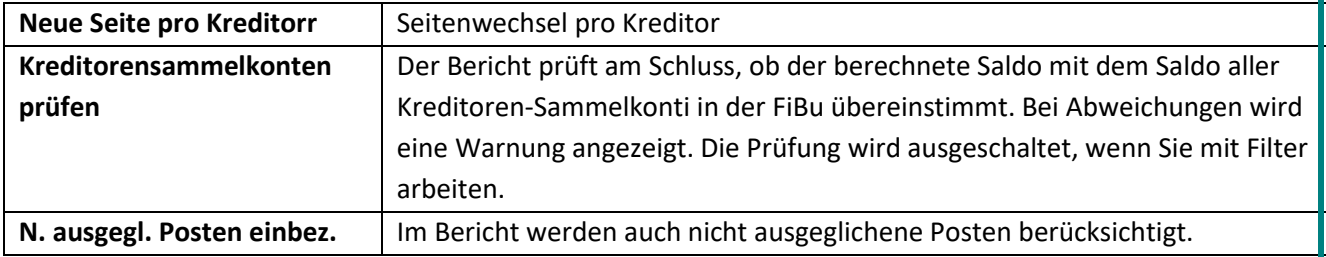

#### Beispiel

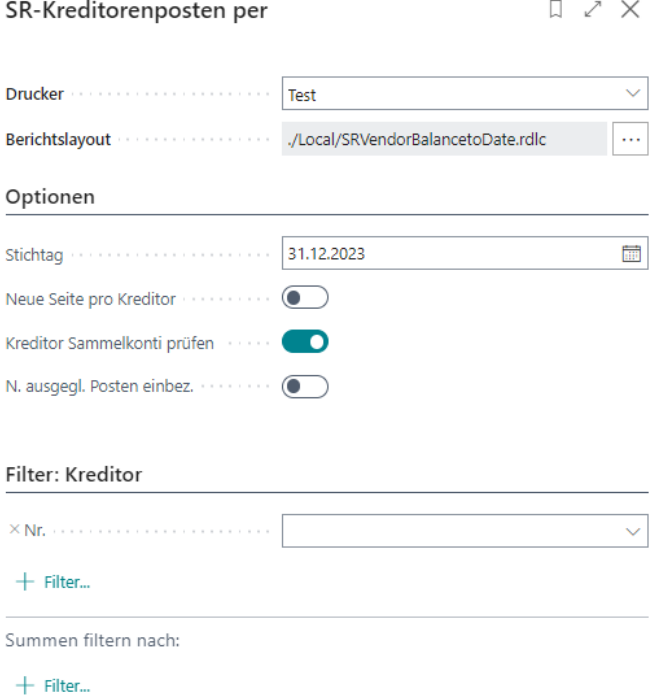

➢ Starten Sie den Bericht **erst, nachdem Sie die Fremdwährungskurse** reguliert haben.

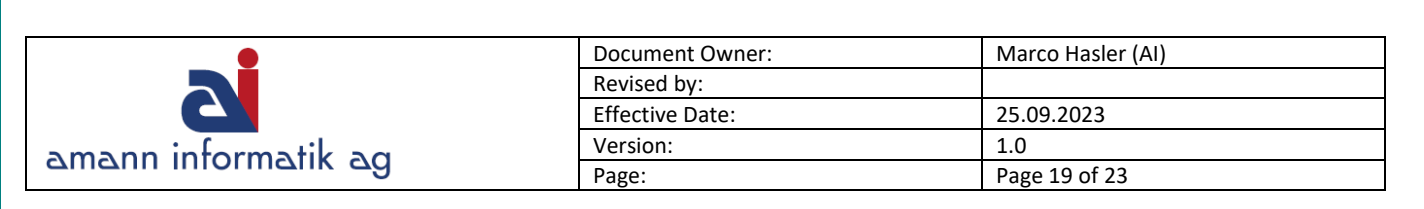

# <span id="page-18-0"></span>**3.3 Bilanz & Erfolgsrechnung**

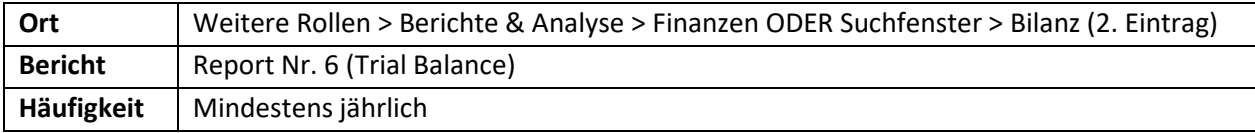

In der Regel werden eine BI/ER **vor** und **nach** Gewinnverteilung ausgedruckt. D.h. der Report wird einmal mit Datum Filter: 01.01.XX ..31.12.XX (**vor** Gewinnverteilung) und einmal mit Datum Filter: 01.01.XX..**U**31.12.XX (**nach** Gewinnverteilung) gestartet.

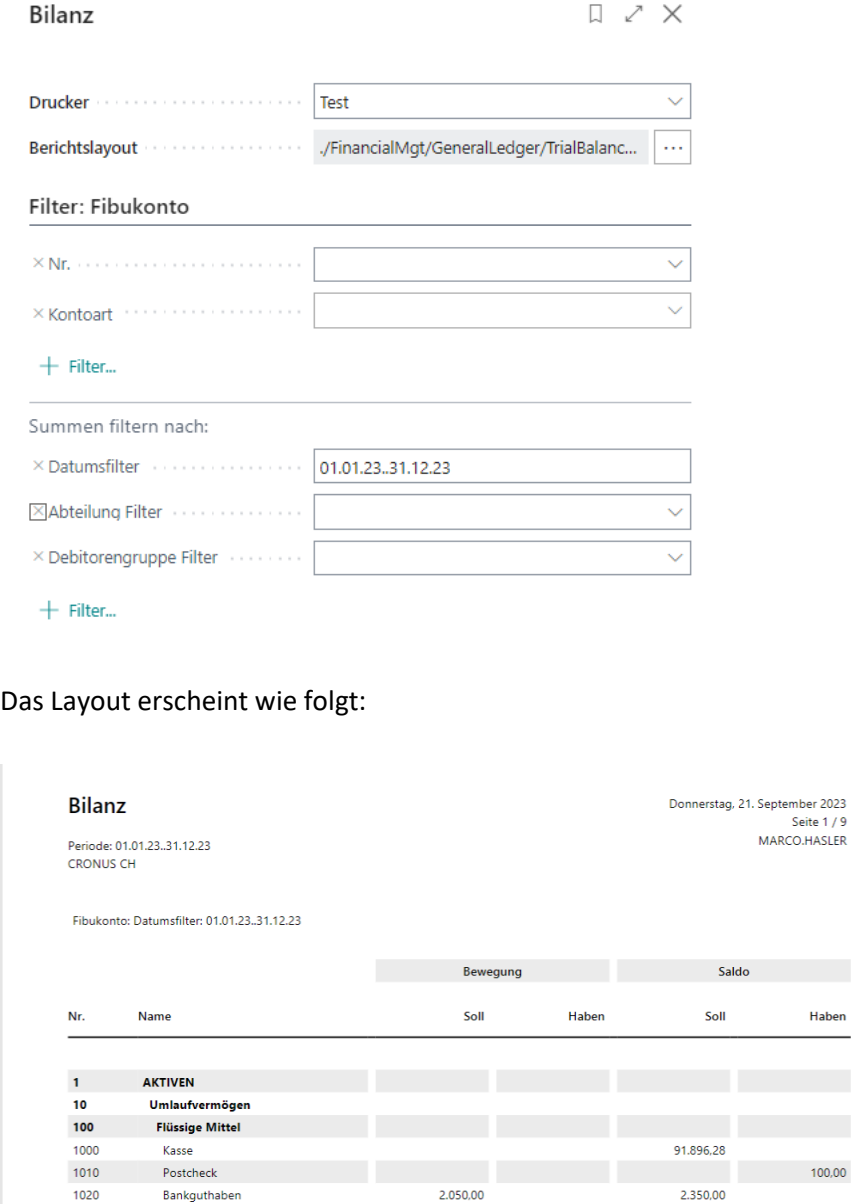

1022 Bankguthaben Fremdwährung

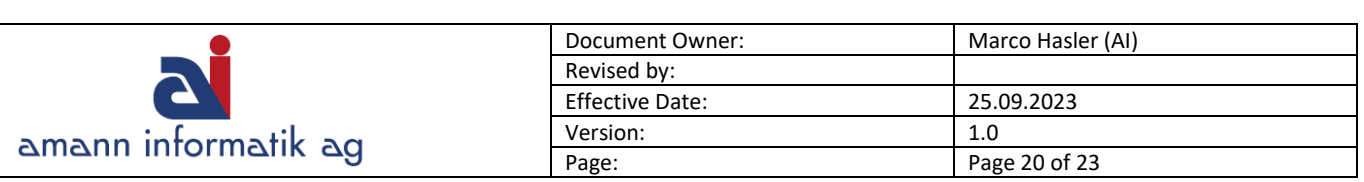

# <span id="page-19-0"></span>**3.4 Fibukonto – Kontenblatt mit Gegenkontoinfo**

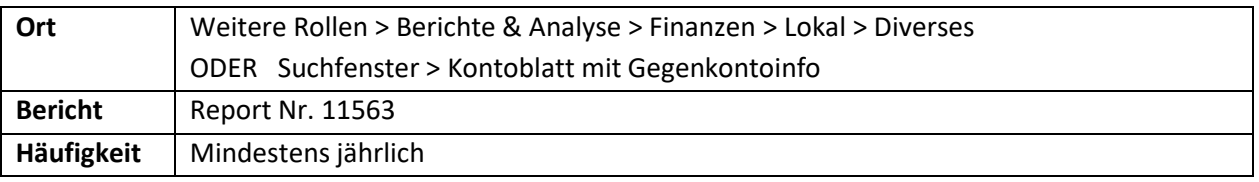

Mit diesem Bericht lassen sich die **Fibuposten eines Kontos** und dem entsprechendem Gegenkonto anzeigen. Damit können die Bewegungen pro Konto geprüft werden. Die Kontoblätter des aktuellen Jahres werden auch für die Archivierung der FiBu und die Revision eingesetzt. Es können auch **provisorische (noch nicht gebuchte) Einträge** aus bis zu **3 FiBu-Erfassungsjournalen** am Ende des Kontoblattes angezeigt werden.

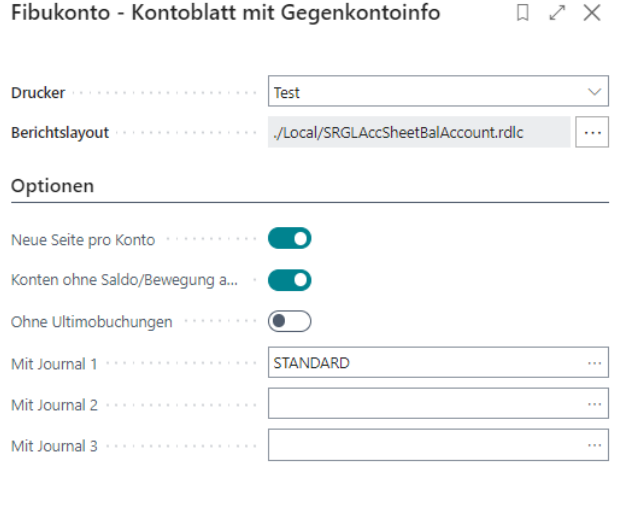

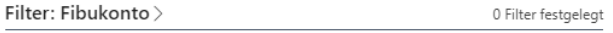

 $\mathsf{Erweitert}\,$ 

### Das Layout erscheint wie folgt:

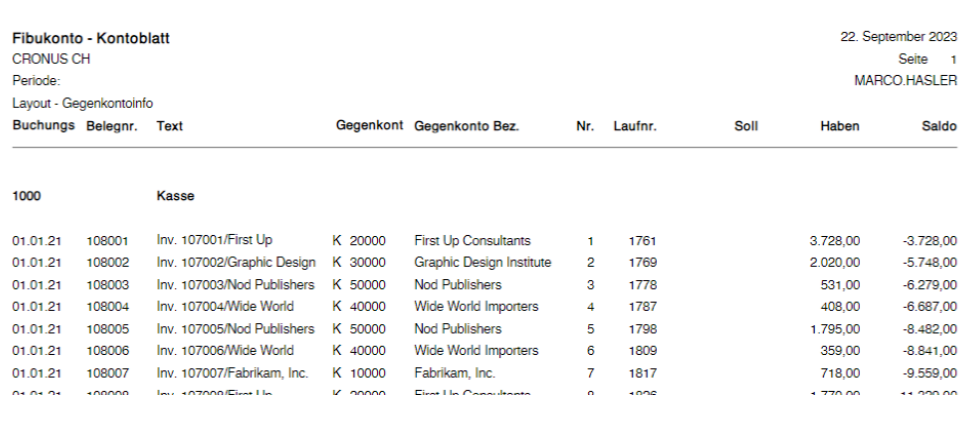

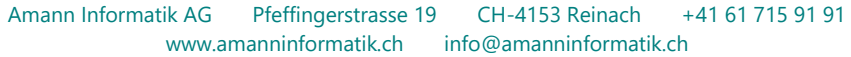

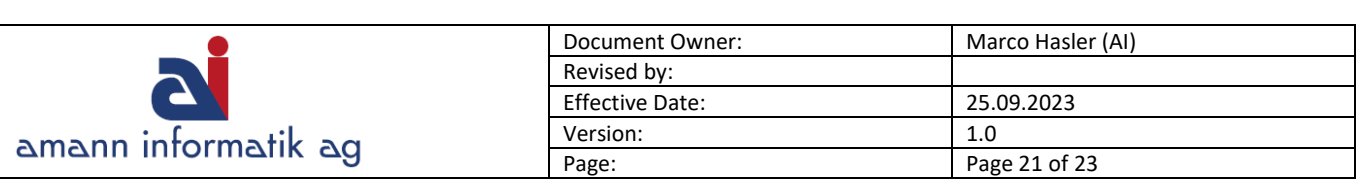

# <span id="page-20-0"></span>**4. Tätigkeiten**

Je nach Firma sind unterschiedliche Tätigkeiten für den Jahresabschluss relevant. Im Zusammenhang mit Business Central sind die folgenden speziell zu erwähnen:

# <span id="page-20-1"></span>**4.1 Transitorische Buchungen / Abschlussbuchungen**

Transitorische Buchungen und Abschlussbuchungen werden monatlich, quartalsweise oder jährlich gebucht. Es gilt zu beachten, dass diese in der Regel nicht MwSt. relevant sind und darum ohne MwSt Codes (Buchungsart, Geschäftsbuchungsgruppe, Produktbuchungsgruppe, MWST-Geschäftsbuchungsgruppe, MWST-Produktbuchungsgruppe) gebucht werden. Bei einigen Kunden ist die MwSt auch so eingerichtet, dass diese Buchungen mit MWST-Geschäftsbuchungsgruppe **KEINE** erfolgen.

Tipp: Nutzen Sie das **Wiederkehrende Erfassungsjournal**, damit transitorische und regelmässige Buchungen effizienter verbucht werden können.

# <span id="page-20-2"></span>**4.2 Mehrwertsteuerabstimmung**

Für die Revision ist eine Abstimmung der MwSt zur Erfolgsrechnung notwendig. Folgende Gründe können dazu führen, dass der Umsatz der MwSt nicht mit der Fibu übereinstimmt:

- ➢ Korrekturen aus alten Perioden
- ➢ Transitorische Buchungen
- ➢ Falsche Buchungen

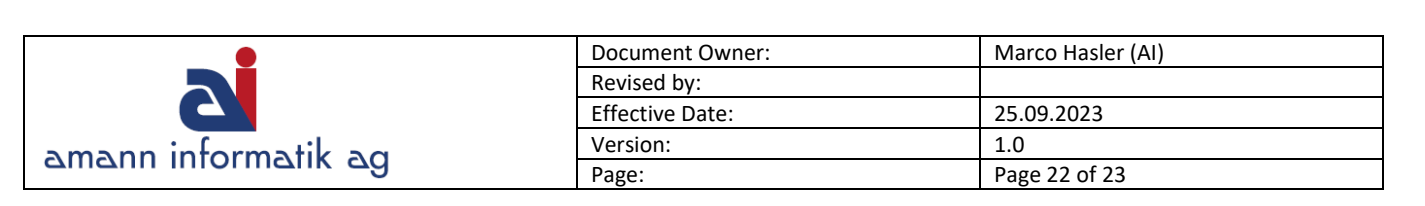

### <span id="page-21-0"></span>**4.3 Buchungsperiode sperren**

 $\rightarrow$  MARCO.HAS... PASCAL, GRU...

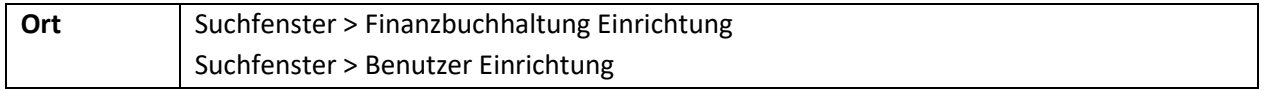

Damit nicht aus Versehen in das alte Geschäftsjahr gebucht wird, empfiehlt es sich, das Jahr zu sperren. Es genügt nicht, wenn das Jahr abgeschlossen ist.

Unter **Finanzbuchhaltung Einrichtung** können die Felder **Buchungen zugel. Ab** und **Buchungen zugel. bis** an das aktuelle Jahr angepasst werden.

Falls mehrere Benutzer am System arbeiten, können Sie diese Einstellung auch noch pro Benutzer einstellen (**Benutzer Einrichtung**).

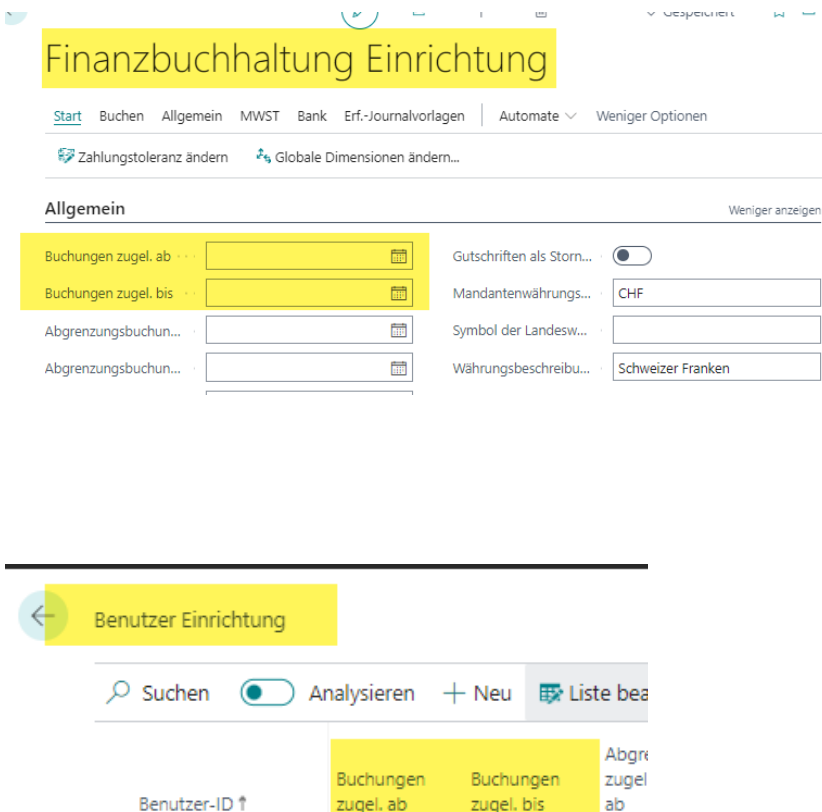

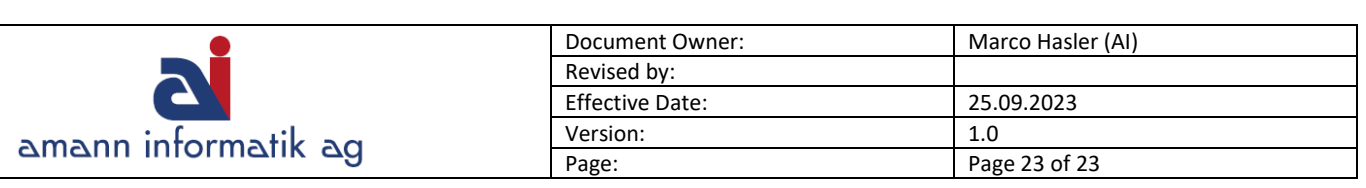

### <span id="page-22-0"></span>**4.4 Inventur**

In der Regel wird jährlich eine Inventur durchgeführt. Falls Sie Fragen im Zusammenhang mit der Inventur haben, sind wir Ihnen gerne behilflich. Auf eine detaillierte Erläuterung in diesem Dokument wird verzichtet.

Anleitung finden unter:

Amman Informatik – [Anleitung Inventur Business Central](http://www.amanninformatik.ch/wp-content/uploads/2022/12/Inventur-Microsoft-Business-Central.pdf)